# **E**<br>EFAPEL<sup>®</sup>

# **COMANDO DE PERSIANA METERING D40**

MANDO DE PERSIANA METERING D40

BLINDS COMMAND METERING DAD

COMMANDE DE PERSIENNE METERING D40

JALOUSIENSTEUERUNG ZÄHLWERTERFASSUNG D40

**REF. 40218 REF. 40418 S**

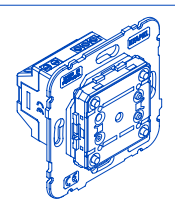

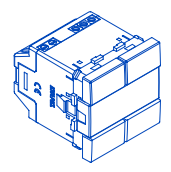

#### **COMANDO DE PERSIANA METERING D40** PT

## **LEGENDA**

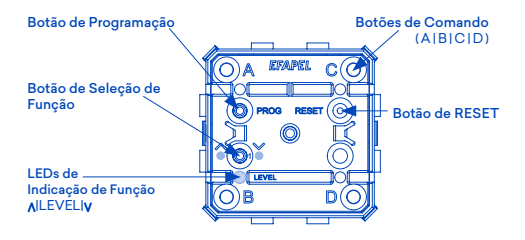

 $\overline{2}$ Nota: Instalação e fixação por parafusos em caixas de aparelhagem (tipo **I1**).

# **MODOS DE FUNCIONAMENTO**

# **FORA DA REDE - ONLINE**

Quando instalado, ou após RESET, permite automaticamente:

Comandar uma persiana, pressionando os botões:

A: abrir persiana / parar abertura;

B: fechar persiana / parar fecho;

C: abertura média da persiana;

D: abertura mínima da persiana.

Nota: Para a função de colocar uma persiana num nível intermédio é necessário configurar os tempos de subida e descida da persiana.

# **EM REDE - ONLINE**

Quando colocado em ONLINE permite:

realizar as mesmas funções que em OFFLINE;

interagir com os outros aparelhos da Série Domus40, podendo:

ser comandado por outros aparelhos;

comandar uma persiana / consultar dados de consumo / fazer agendamentos para comandar a persiana para um determinado nível, a partir de plataformas fixas e/ou móveis, tais como smartphones, tablets e computadores, quando em instalação munida de Home Server (HS - Ref. 40930).

poderá ainda, se necessário, comandar outros aparelhos.

# **COLOCAÇÃO DO COMANDO DE PERSIANA EM REDE -** ONLINE

1º PASSO Pressionar RESET 7" até os LEDs ficarem todos a meio brilho.

2º PASSO Click em PROG.

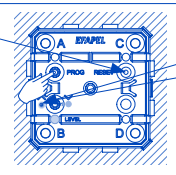

3º PASSO Click no botão de comando da Chave da Instalação (Ref. 40925) na proximidade do Comando de Persiana.

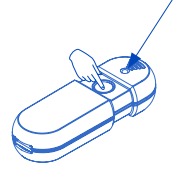

 $21 - 0$  LED Subir (A) começa a piscar, indicando que está pronto a ser adicionado à rede, durante um período de 10" ~. liga. 3.1 - O LED começa a piscar vermelho, indicando que está à procura do aparelho a adicionar. 3.2 - O LED pisca verde e desliga, o LED Subir ( $\bigwedge$ ) do aparelho desliga e os LEDs A, B, D, C ligam e desligam em sequência, indicando que o Comando de Persiana foi adicionado à rede com sucesso. Nota: No caso do LED da Chave da Instalação não ficar verde e desligar, repetir desde o 1º passo.

 $11 - 0$  LED Subir (A)

# **CONFIGURAÇÃO DOS TEMPOS DE SUBIDA E DESCIDA**

1º PASSO Fechar a persiana na totalidade.

2º PASSO Click em PROG.

3º PASSO C o n f i g u r a r tempo de subida: Pressionar botão A até que a persiana figue totalmente aberta. Soltar o botão no instante em que o motor da persiana chegue ao fim de curso, ou seja, quando o motor parar de rodar.

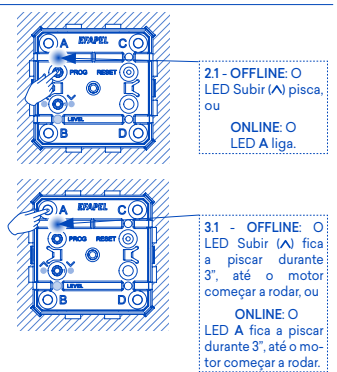

4º PASSO Click em PROG (ver 2º PASSO).

5º PASSO Com a persiana totalmente aberta, configurar tempo de descida: Pressionar o botão B até que a persiana fique totalmente fechada. Soltar o botão no instante em que o motor da persiana chegue ao fim de curso, ou seja, quando o motor parar de rodar.

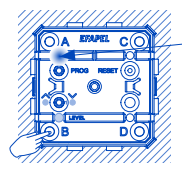

5.1 - OFFLINE: O  $LED$  Subir  $(A)$  fical a piscar durante 3", até o motor começar a rodar, ou ONLINE: O LED A fica a piscar durante 3", até o motor começar a rodar.

# **EMPARELHAMENTO DOS APARELHOS JÁ COLOCADOS EM REDE -** ONLINE

#### *NO APARELHO EMISSOR*

1º PASSO Click em PROG (programação).

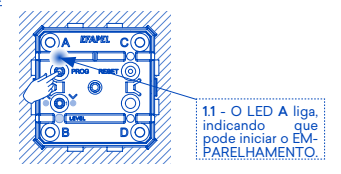

2 º PASSO Conforme botão que deseja emparelhar, click A, B, C ou D para<br>iniciar FMPARF-FMPARE-LHAMENTO.

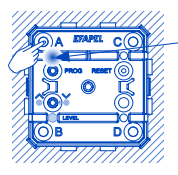

2 . 1 - O LED A fica a piscar e todos os apa relhos em rede ficam igualmente a piscar. Nota: No caso de aparelhos alimentados a bateria (Ref. 40227), o LED não pisca para maximizar a durabilidade da bateria.

#### *NO COMANDO DE PERSIANA*

3º PASSO Para selecionar a função desejada, click no botão de seleção de função 1 sucessivamente.

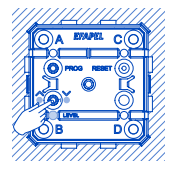

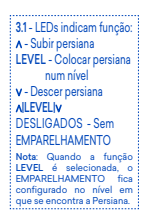

#### *NO APARELHO EMISSOR*

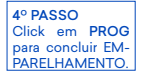

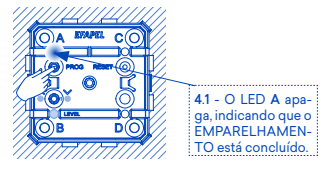

Nota: Para localizar o Atuador emparelhado a um botão Emissor, é suficiente reiniciar o EMPARELHAMENTO (1º PASSO e 2º PASSO). Desta forma, o LED C dos aparelhos com Atuador emparelhado fica ligado.

# **CARACTERÍSTICAS**

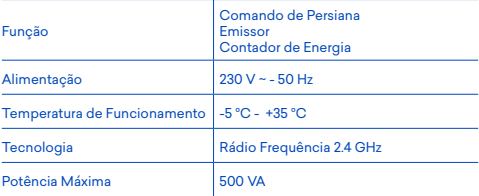

# **DESMONTAGEM DA TECLA**

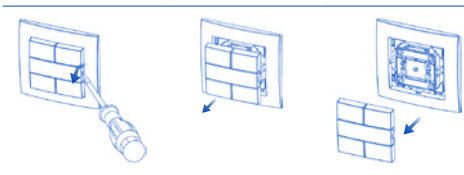

# **ESQUEMA DE LIGAÇÃO**

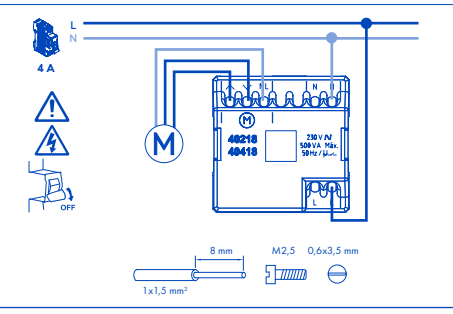

## DECLARAÇÃO DE CONFORMIDADE UE SIMPLIFICADA

A EFAPEL declara que os equipamentos com rádio pertencentes a este folheto informativo estão conforme a diretiva 2014/53/UE.

A declaração de conformidade UE completa está disponível no site www.efapel.com/domus40

A EFAPEL reserva o direito de modificar este documento ou os produtos nele contidos sem aviso prévio. Em caso de dúvida, contacte a EFAPEL.

# **MANDO DE PERSIANA METERING D40**

## **LEYENDA**

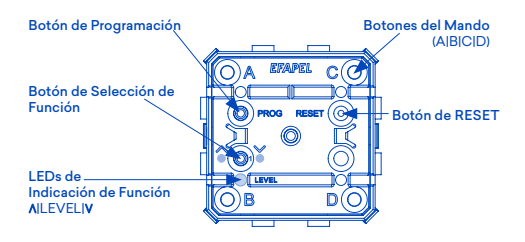

Nota: Instalación y fijación con tornillos en cajas de mecanismos eléctricos (tipo **I1**).

ES

# **MODOS DE FUNCIONAMIENTO**

# **FUERA DA REDE - ONLINE**

Una vez instalado, o después de un RESET, permite hacer lo siguiente automáticamente:

Controlar una persiana apretando los botones:

A: abrir persiana / parar abertura;

B: cerrar persiana / parar cierre;

- C: abertura media de la persiana;
- D: abertura mínima de la persiana.

Nota: Para la función de colocar la persiana en un nivel intermedio es necesario configurar los tiempos de subida y bajada de la persiana.

## **EN REDE - ONLINE**

Cuando está ONLINE son posibles las siguientes acciones:

Llevar a cabo las mismas funciones que en el modo OFFLINE; Interactuar con otros mecanismos de la Serie Domus40, lo que permite:

Que otros mecanismos lo controlen;

Controlar una persiana / consultar datos de consumo / hacer programaciones para controlar la persiana para un determinado nivel, desde plataformas fijas y/o móvil, tales como smartphones. tablets y ordenadores, cuando está en una instalación provista de Home Server (HS - Ref. 40930);

Podrá controlar otros mecanismos si fuera necesario.

# **COLOCACIÓN DEL MANDO DE PERSIANA EN RED -** ONLINE

1ER PASO Presionar RESET 7"~ hasta que todos los LED estén medio encendidos.

2º PASO Hacer clic PROG.

3ER PASO Hacer clic en botón de control de la Llave de Instalación (Ref. 40925) cerca del Mando de la Persiana.

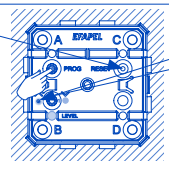

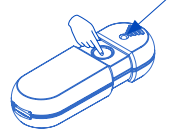

 $2.1 -$  El LED Subir  $(A)$ empieza a parpadear, indicando que está listo para ser añadido a la red, durante un período de 10"~. 1.1 - El LED Subir  $(N)$ se enciende. 3.1 - El LED empieza a parpadear rojo indicando que está buscando el mecanismo que va añadir. 3.2 - El LED parpadea verde y se apaga, el LED Subir  $(A)$  do mecanismo apaga y los LEDs A, B, D, C se encienden y apagan

en secuencia, indicando que el Mando de la Persiana ha sido añadido a la red con éxito. ta: Si el LED de la Llave de Instalación no se pone verde apagar y repetir desde el 1er paso.

# **CONFIGURACIÓN DE LOS TIEMPOS DE SUBIDA Y BAJADA**

1ER PASO Cerrar la persiana totalmente.

 $20 \text{ PAPO}$ Hacer clic PROG.

3ER PASO Configuración de<br>los tiempos de los tiempos subida: Presionar el botón A hasta que la persiana esté totalmente abierta. Soltar el botón en el momento en que el motor de la persiana llegue al final de su trayecto, es decir, cuando el motor pare de girar.

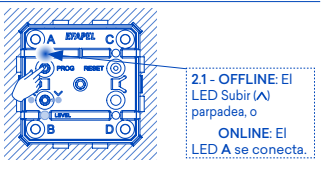

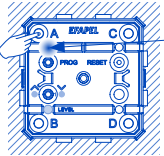

3.1 - OFFLINE: El LED Subir (A) parpadea durante 3", hasta que el motor empieza a girar o ONLINE:El LED

A parpadea durante 3", hasta que el motor empieza a girar.

4º PASO Hacer clic PROG (ver 2º PASO).

5º PASO Con la persiana totalmente abierta, configurar el tiempo de bajada: Presionar el botón B hasta la persiana está totalmente cerrada. Soltar el botón en el momento en que el motor de la persiana llegue al final de su trayecto, es decir, cuando el motor pare de girar.

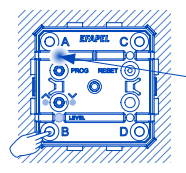

5.1 - OFFLINE: El LED Subir (A) parpadea durante 3", hasta que el motor empieza a girar o

ONLINE: El LED A parpadea durante 3", hasta que el motor empieza a girar.

# **EMPAREJAMIENTO DE LOS MECANISMOS QUE YA ESTÁN PUESTOS EN RED -** ONLINE

#### *EN EL MECANISMO EMISOR*

1ER PASO Hacer clic PROG (programación).

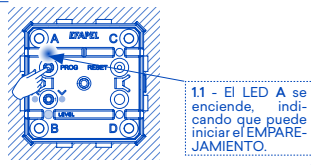

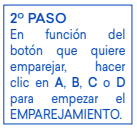

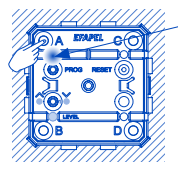

2 . 1 - El LED A empi eza a parpadear y to dos los mecanismos en red empiezan también a parpadear. Nota: En el caso de me canismos alimentados con batería (Ref. 40227), el LED no parpadea para maximizar la durabilidad de la batería.

#### *EN EL MANDO DE LA PERSIANA*

3º PASO Para seleccionar la función deseada, hacer clic en el botón de selec ción de función 1 sucesivamente.

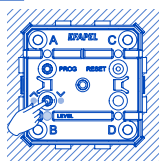

3.1 - Los LED indican función: - Subir persiana LEVEL - Poner la persiana en un nivel .<br>V - Bajar persiana All EVEL IV APAGADOS - Sin EMPARE IAMIENTO Nota: Cuando se selecciona la función LEVEL el EMPAREJAMI - ENTO queda configurado en el nivel en que se encuentra la persiana.

#### *EN EL MECANISMO EMISOR*

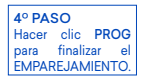

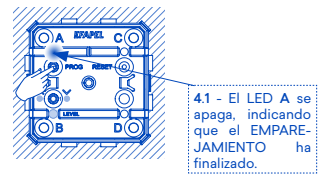

Nota: Para localizar el Actuador emparejado a un botón Emisor es suficiente con reiniciar el EMPAREJAMIENTO (1er PASÓ y 2º PASO). De esta forma el LED C de los mecanismos con actuador emparejado queda encendido.

# **CARACTERÍSTICAS**

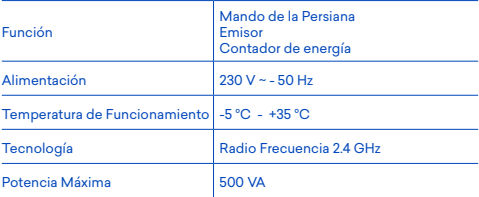

# **DESMONTAJE DE LA TECLA**

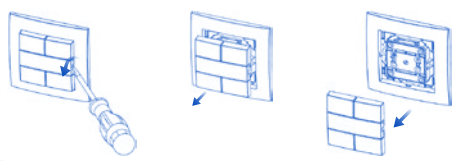

# **ESQUEMA DE CONEXIÓN**

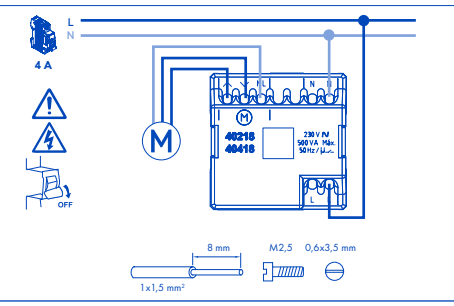

#### DECLARACIÓN DE CONFORMIDAD UE SIMPLIFICADA

EFAPEL declara que los equipos con radio pertenecientes a este prospecto se ajustan a la directiva 2014/53/UE.

La declaración de conformidad de la UE completa está disponible en el sitio www.efapel.com/domus40

EFAPEL se reserva el derecho de modificar este documento o los productos contenidos en él sin previo aviso. En caso de dudas, por favor póngase en contacto con EFAPEL.

# **BLINDS COMMAND METERING D40**

## **LEGEND**

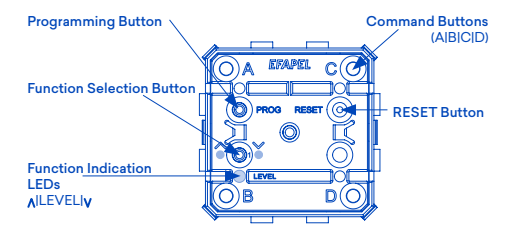

EN

 $20$ Note: Installation and fixing by screws on mounting boxes (type **I1**).

# **OPERATING MODES**

# **OFF-NETWORK - OFFLINE**

When installed or after RESET, automatically enables to:

control a blind, by pressing the buttons:

A: open / stop opening the blind;

B: close / stop closing the blind;

C: intermediate opening of the blind;

D: minimum opening of the blind.

Note: It is necessary to configure the rising and lowering time for the function of positioning a blind on an intermediate level.

## **IN A NETWORK - ONLINE**

When set as ONLINE enables to:

perform the same OFFLINE functions;

interact with other Domus40 Series devices:

being commanded by other devices;

command a blind / consult consumption data / make schedules for commanding a blind to a determined level, through fixed and/or mobile platforms, such as smartphones, tablets and computers, when the installation is equipped with a Home Server (HS - Ref. 40930).

if necessary/wanted, it may also command other devices.

## **CONNECT THE BLIND'S COMMAND TO THE NETWORK -** ONLINE

1<sup>ST</sup> STFP Press RESET 7 seconds  $\sim$  until all the LEDs are at half brightness.

2ND STEP Click on PROG.

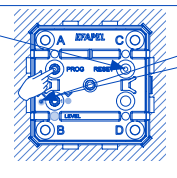

2.1 - The LED  $Up(\Lambda)$ <br>starts to blink starts indicating that it is ready to be added to the during a period of 10 seconds  $\simeq$ 1.1 - The LED Up  $(N)$ switches on.

3RD STEP Click on the command button of the Installation Key (Ref. 40925) in close proximity to the Blind's Command.

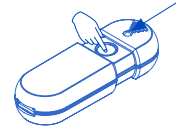

3.1 - The LED starts to blink red, indicating that it is searching for the device that is going to be added. 3) - The LED blinks green and switches off, the device's LED  $Un$   $(A)$  switches and the A, B, D, C, LEDs switch on and off in sequence, indicating that the Blind Command was successfully added to the network. Note: If the Installation Key LED does not turn green and switch off, repeat from the 1st step.

# **CONFIGURATION OF THE RISING AND LOWERING TIME**

**1ST STEP** Completely close the blind.

2ND STEP Click on PROG.

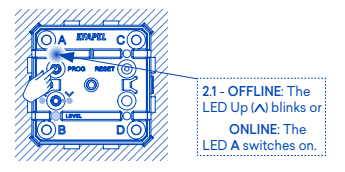

3RD STEP Configure rise time: Press button A until the blind is completely open. Release the button when the blind's motor reaches the end of the course, in other words, when the motor stops running.

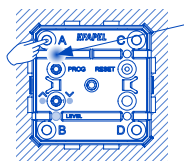

3.1 - OFFLINE: The  $LED$   $Up$   $(A)$ continues to blink during 3 seconds, until the motor starts to turn or ONLINE: The LED A continues to blink during 3 seconds, until the motor starts to run.

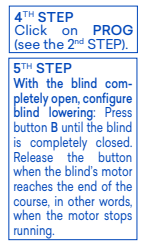

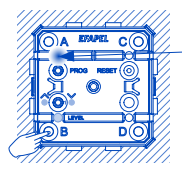

5.1 - OFFLINE: The  $\mathsf{LFD}$   $\mathsf{LIn}$   $\mathsf{(A)}$ continues to blink during 3 seconds, until the motor starts to turn or ONLINE: The

LED A continues to blink during 3 seconds, until the motor starts to run.

## **PAIRING OF THE DEVICES THAT ARE ALREADY IN A NETWORK - ONLINE**

## *ON THE TRANSMITTER DEVICE*

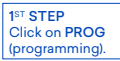

# $11 - The$  LED  $A$ switches on, indicating that you can start the PAIRING.

2ND STEP According to the button you wish to pair, click A, B, C or D to start PAIRING.

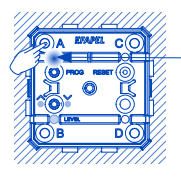

2 . 1 - The LED A continues to blink and all the devices in the network blink as well. Nota: In the case of bat tery powered devices (Ref. 40227), the LED does not blink in order to ex tend the battery's life.

#### *ON THE BLIND COMMAND*

3RD STEP To select the de sired function, click on the func tion selection but ton 1 continuously.

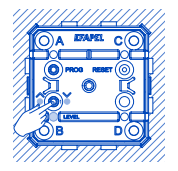

3.1 - LEDs indicate the function: - Up blind LEVEL - Put the blind at a level v - Down blind **AILEVELIV** OFF - No PAIRING Note: When the function LE-VEL is selected, the PAIRING stays set at the Blind's level.

#### *ON THE TRANSMITTER DEVICE*

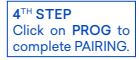

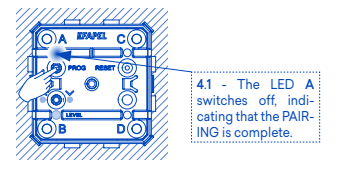

Note: To locate the Actuator that is paired to a Transmitting button, simply restart the PAIRING (1ST STEP and 2ND STEP). This way, the LED C of the devices with paired Actuators stays on.

# **CHARACTERISTICS**

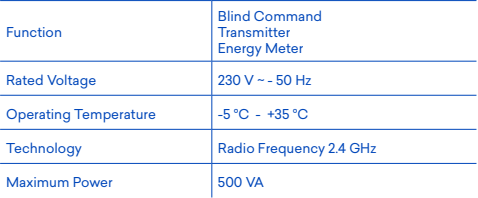

# **ROCKER DISASSEMBLY**

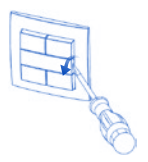

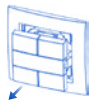

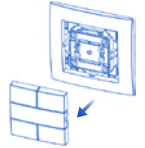

# **WIRING DIAGRAM**

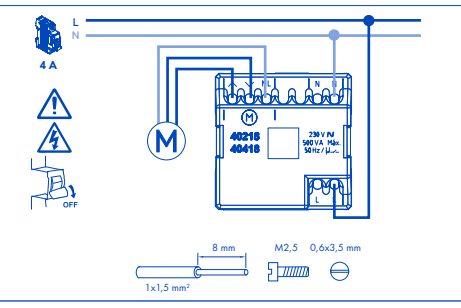

#### SIMPLIFIED UE DECLARATION OF CONFORMITY

EFAPEL declares that radio equipment belonging to this leaflet conforms to the 2014/53/ UE directive.

The complete UE declaration of conformity is available on the following website, www. efapel.com/domus40

 $\frac{2}{28}$ EFAPEL reserves the right to amend this document or the products contained in it without notice. If in doubt please contact EFAPEL.

#### **COMMANDE DE PERSIENNE METERING D40** FR

# **LÉGENDE**

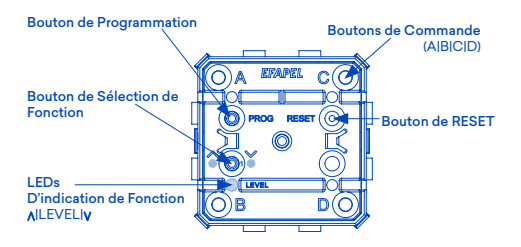

Note: Installation et fixation par vis en boîtes d'appareils (type **I1**).

# **MODES DE FONCTIONNEMENT**

# **HORS DU RÉSEAU - OFFLINE**

Lorsqu'elle est installée, ou après RESET, elle permet automatiquement:

commander une persienne, en appuyant sur les boutons:

- A: allume l'illumination / augmente l'illumination;
- B: éteint l'illumination / réduit l'illumination;
- C: allume illumination moyenne;
- D: allume l'illumination minimum.

Note: Pour la fonction permettant de placer la persienne à un niveau intermédiaire, il est nécessaire de configurer les temps de montée et de descente de la persienne.

# **EN RÉSEAU - ONLINE**

Lorsqu'il est placé en ONLINE cela permet:

de réaliser les mêmes fonctions qu'en OFFLINE;

d'interagir avec les autres appareils de la Série Domus40, en pouvant:

être commandé par d'autres appareils;

commander une persienne / consulter les données de consommation programmer pour commander la persienne pour un niveau déterminé à partir de plateformes fixes et / ou mobiles, telles que des smartphones, des tablettes et des ordinateurs, lorsque l'installation est munie de Home Server (HS - Réf. 40930);

il pourra également, si nécessaires, commander d'autres appareils.

# **MISE EN RÉSEAU DE LA COMMANDE DE PERSIENNE -** ONLINE

# 1ÈRE ÉTAPE

Appuyer sur RESET 7"  $\approx$  jusqu'à ce que les LEDs soient toutes à demi-brillance.

**2ÈME ÉTAPE** Appuyer sur PROG.

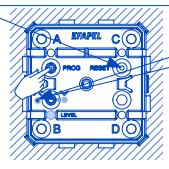

# 3ÈME ÉTAPE

Appuyer sur le bouton de commande de la Clé de l'Installation (Réf. 40925) à proximité de la Commande de Persienne.

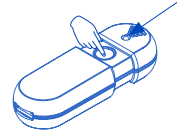

21 - La LED Monter (A) commence à clignoter, en indiquant qu'il est prêt à être ajouté au réseau, pendant une période de 10"~ 11. La LED Monter  $(A)$  s'allume.

3.1 - La LED commence à clignoter rouge, en indiquant qu'elle recherche l'appareil à ajouter. 3.2 - La LED clignote verte et s'arrête, la LED Monter ( ) de l'appareil s'éteint et les LEDs A, B, D, C s'allument et s'éteignent en séquence, en indiquant la Commande de Persienne a été ajoutée au réseau avec succès. Note: Si la LED de la Clé de l'Installation, ne reste pas verte et ne

s'éteint pas, répéter dépuis la 1ère étape. ;

31

# **CONFIGURATION DES TEMPS DE MONTÉE ET DE DESCENTE**

1ÈRE ÉTAPE Fermer totalement la persienne

**2ÈME ÉTAPE** Appuyer sur PROG.

3ÈME ÉTAPE Configurer temps de montée: Appuyer sur le bouton A jusqu'à ce que la persienne reste totalement ouverte. Relâcher le bouton au moment où le moteur de la persienne arrive en fin de course, c'est-à-dire quand le moteur arrête de tourner.

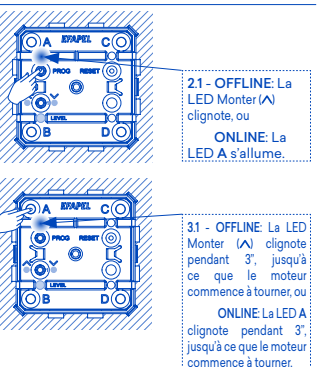

4ÈME ÉTAPE Appuyer sur PROG (voir 2ÈME Étape).

5ÈME ÉTAPE Avec la persienne totalement ouverte, configurer temps de descente: Appuyer sur le bouton B jusqu'à ce que la persienne reste totalement fermée. Relâcher le bouton moment où le moteur de la persienne arrive en fin de course, c'est-à-dire quand le moteur arrête de tourne

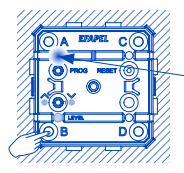

5.1 - OFFLINE: La LED Monter  $(\wedge)$  clignote pendant 3", jusqu'à ce que le moteur commence à tourner, ou

ONLINE: La LED A clignote pendant 3", jusqu'à ce que le moteur commence à tourner.

# **SYNCHRONISATION DES APPAREILS DÉJÀ MIS EN RÉSEAU -** ONLINE

#### *SUR L'APPAREIL ÉMETTEUR*

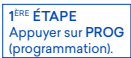

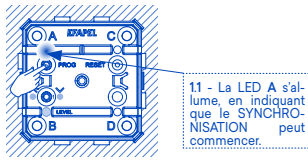

2ÈME ÉTAPE Selon le bouton que vous souhait ez coupler, cliquer sur A, B, C ou D débuter le SYN - **CHRONISATION** 

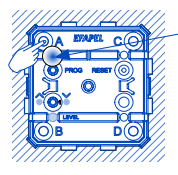

2 . 1 - La LED A clignote et tous les appareils en réseau clignotent également.

Note: Pour les appareils alimentés par batterie (Réf. 40227), la LED ne clignote pas pour maximiser la durabilité de la batterie.

#### *SUR LA COMMANDE DE PERSIENNE*

3ÈME ÉTAPE Pour sélectionner la<br>fonction souhaitée fonction souhaitée, cliquer sur le bouton de sélection de fonc tion 1 successivement.

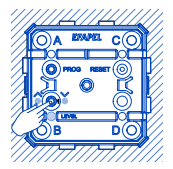

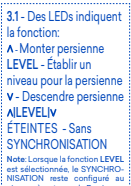

niveau où se trouve la Persien

#### *SUR L'APPAREIL ÉMETTEUR*

4ÈME ÉTAPE Cliquer sur PROG pour terminer le SYNCHRONISA-<br>TION.

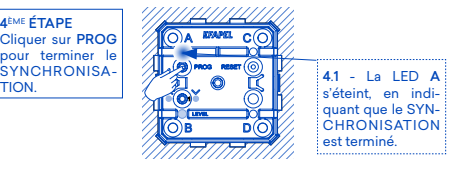

Note: Pour localiser l'Actuateur couplé à un bouton Émetteur, il suffit de réinitialiser le SYNCHRONISATION (1ÈRE Étape et 2ÈME Étape). Ainsi, la LED C des appareils avec Actuateur couplé reste allumée.

# **CARACTÉRISTIQUES**

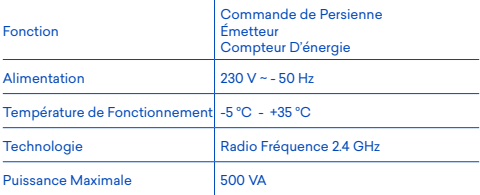

# **DÉMONTAGE DE LA TOUCHE**

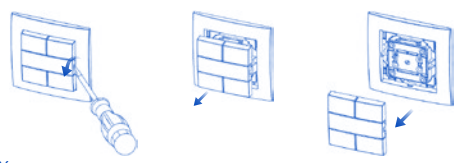

# **SCHÉMA ÉLECTRIQUE**

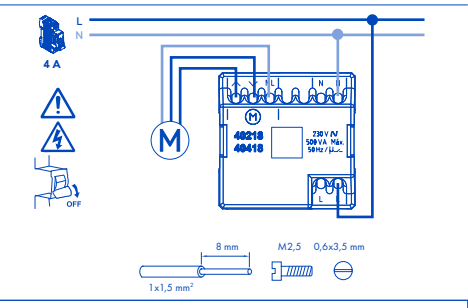

## DÉCLARATION DE CONFORMITÉ UE SIMPLIFIÉ

L'EFAPEL déclare que les équipements qui appartiennent à cette brochure explicative sont conforme la directive UE 2014/53/UE.

La déclaration de conformité UE est complète et disponible sur le site <u>www.efapel.com/domus</u>4

EFAPEL se réserve le droit de modifier ce document ou les produits ci-inclus sans préavis. En cas de doute, veuillez contacter EFAPEL.

# **JALOUSIENSTEUERUNG ZÄHLWERTERFASSUNG D40** DE

## **LEGENDE**

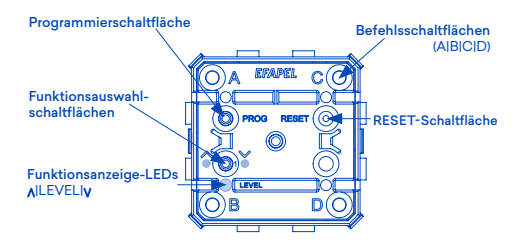

38 Hinweis: Installation und Befestigung mittels Schrauben an einer Gerätedose (Typ **I1**).

#### **BETRIEBSARTEN**

# **OHNE NETZWERK - OFFLINE**

Nach Installation oder RESET wird automatisch folgendes ermöglicht: Steuerung einer Jalousie durch Betätigung der Schaltflächen:

A: Jalousie öffnen starten / öffnen stoppen;

B: Jalousie schliessen starten / schliessen stoppen;

C: Zwischenöffnung der Jalousie;

D: Mindestöffnung der Jalousie.

Hinweis: Zur Positionierung der Jalousie auf einem Zwischenniveau, ist es notwendig die Öffungs- und Schliesszeit der Jalousie zu konfigurieren.

## **IN EINEM NETZWERK - ONLINE**

Der ONLINE-Modus ermöglicht:

die Ausführung der OFFLINE-Funktionen;

die Interaktion mit anderen Geräten der Domus40-Serie und:

die Steuerung durch andere Geräte;

Jalousiensteuerung / Verwendungsdaten einsehen / Pläne für folgende Aktionen definieren: Steuerung der Jalousie auf ein voreingestelltes Niveau mittels stationärer oder mobiler Geräte, wie Smartphones, Tablets oder Computer, sofern die Installation mit einem Homeserver (HS - Ref. 40930) ausgestattet ist.

falls notwendig, können auch andere Geräte gesteuert werden.

## **VERBINDUNG DER JALOUSIENSTEUERUNG MIT DEM NETZWERK -** ONLINE

SCHRITT<sub>1</sub> Drücken Sie RESET  $f''(x) \approx 7$  Sekunden bis sich alle LED auf mittlerer Helligkeitsstufe befinden.

SCHRITT<sub>2</sub> Auf PROG klicken.

SCHRITT<sub>3</sub> Klicken Sie auf die Befehlsschaltfläche des Installationsschlüssels (Ref. 40925) in unmittelbarer Nähe zur Jalousiensteuerung.

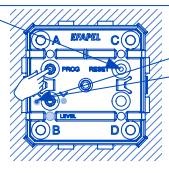

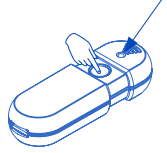

11 - Die LED Hoch  $(A)$  schaltet sich ein.

 $21 - Die LED Hoch (N)$ beginnt zu blinken, um die Verbindungsbereitschaft zum Netzwerk für  $\sim$  10 Sekunden anzuzeigen.

3.1 - Die LED beginnt zu blinken rote, um die angehonde Suche nach e verbindungsfäh gen Gerät zu visualisie - Die LED blinkt grüne und erlischt, die LED Hoch (A) des Geräts erlischt und die LEDs A, B, D C leuchten in Reihenfolge auf, um das erfolgreiche Hinzufügen der Jalousiensteuerung zum Netzwerk anzuzeig Hinweis: Falls die Installationsschlüssel-LED nicht auf grün wechselt und erlis ben Sie erneut mit S

# **KONFIGURATION DER ÖFFNUNGS- UND SHLIESSEIT**

SCHRITT 1 Schliessen Sie die Jalousie vollständig.

SCHRITT<sub>2</sub> Auf PROG klicken

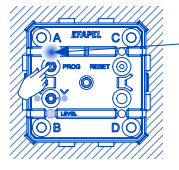

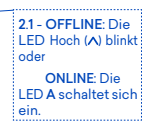

SCHRITT3 Öffnungszeit konfigurieren: Schaltfläche A drücken bis die Jalousie vollständig geöffnet ist. Lassen Sie den Knopf los, wenn die Jalousie vollständig geschlossen ist, d.h. sobald der Motor stoppt.

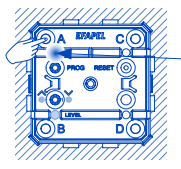

3.1 - OFFLINE: Die LED Hoch (A) blinkt für 3" Sekunden bis der Motor anspringt oder ONLINE: Die LED A blinkt für 3" Sekunden, bis der Motor anspringt.

SCHRITT 4 Auf PROG klicken (siehe SCHRITT 2).

SCHRITT<sub>5</sub> Konfigurieren Sie die Jalousienschließung bei vollständig geöffneter Jalousie: Schaltfläche B drücken, bis die Jalousie vollständig geschlossen Sie den Knopf los, wenn die Jalousie vollständig geschlossen ist, d.h. sobald der Motor stoppt.

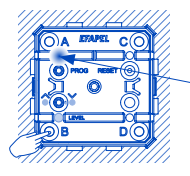

5.1 - OFFLINE: Die LED Hoch (A) blinkt für 3" Sekunden bis der Motor anspringt oder ONLINE: Die LED A blinkt für 3" Sekunden, bis der Motor anspringt.

# **KOPPELN DER GERÄTE, DIE SICH BEREITS IN EINEM NETZWERK BEFINDEN -** ONLINE

#### *AM SENDER*

SCHRITT 1 PROG anklicken (Programmierung).

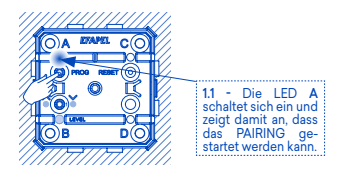

SCHRITT<sub>2</sub> Klicken Sie auf die zu verbindende Schalt fläche A, B, C oder D zum Start des PAIRING.

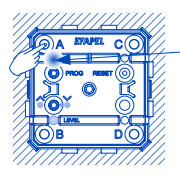

2 . 1 - Die LED A blinkt weiterhin und alle Geräte des Netzwerks blinken ebenfalls.

Hinweis: Bei batteriebetrie benen Geräten (Ref. 40227) blinkt die LED nicht, um die Lebensdauer der Batterien u verlängern.

#### *AN DER JALOUSIENSTEUERUNG*

SCHRITT 3 Zur Auswahl der gewünschten Funk tion, klicken Sie fort laufend auf die Funk tionsauswahltaste.

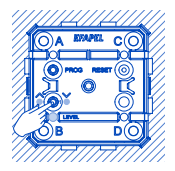

3.1 - Die LEDs zeigen folgende Funktionen an: - Jalousie öffnen LEVEL - Jalousie auf ein Niveau einstellen - Jalousie schliessen All EVELIV AUS - Kein PAIRING Hinweis: Bei ausgewählter Funktion LEVEL, verbleibt das PAIRING auf dem Niveau der Jalousie.

#### *AM SENDER*

SCHRITT 4 Auf PROG klicken, um das PAIRING abzuschliessen.

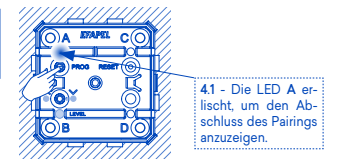

Hinweis: Zur Lokalisierung eines mit einer Sendertaste verbundenen Aktors einfach PAIRING neu starten. (SCHRITTE 1 und 2). So bleibt die LED C der Geräte mit gepaarten Aktoren an.

# **EIGENSCHAFTEN**

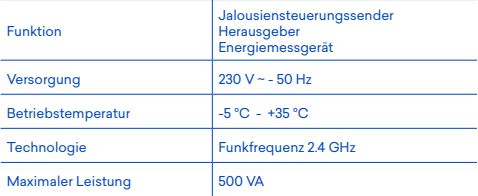

# **DEMONTAGE DER WIPPE**

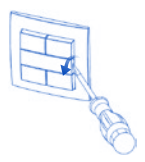

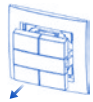

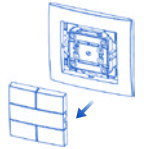

# **SCHALTPLAN**

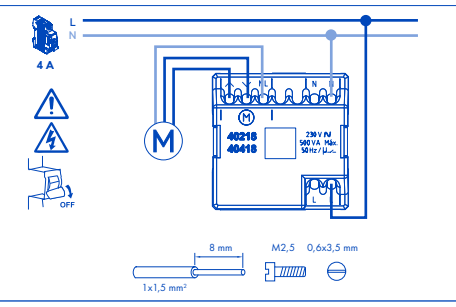

#### VEREINFACHTE UE-KONFORMITÄTSERKLÄRUNG

EFAPEL erklärt, dass die zu diesem Merkblatt gehörenden Funkgeräte der Richtlinie 2014/53/UE entsprechen. Die vollständige UE-Konformitätserklärung ist auf der folgenden Website verfügbar www.efapel.com/ domus40.

EFAPEL behält sich das Recht vor, dieses Dokument oder die darin enthaltenen Produkte ohne vorherige Ankündigung zu ändern. Im Zweifelsfall kontaktieren Sie bitte EFAPEL.

# **MONTAGEM | MONTAJE | MOUNTING | MONTAGE | MONTAGE**

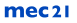

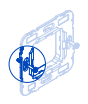

**MEC 045** 

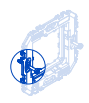

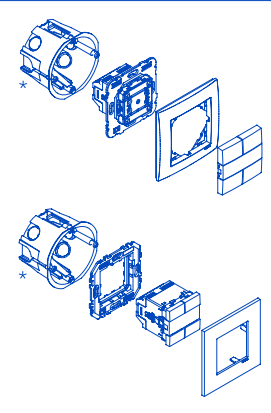

\*I1 Type

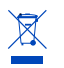

**Portugal** 

SAT Serviço de Apoio Técnico Serpins, SAT Serviço de Ap<br>3200-355 Serpins +351 239 970 132 sat@efapel.com